Na prezeranie chránených dokumentov noriem je potrebné mať nainštalovaný prehliadač [Locklizard](https://www.locklizard.com/download_pdf_viewers/#windows-viewer)  [Viewer](https://www.locklizard.com/download_pdf_viewers/#windows-viewer) (viď bod č. 1) s aktívnou licenciou.

**a)** Po stiahnutí Vášho zip balíčka s normou, ktorý nájdete v sekcii **Môj Profil - Elektronické normy na stiahnutie** otvoríte súbor **.html** a stiahnete si súbor s licencou, viď obrázky (do obrázkov neklikajte, slúžia iba pre lepšiu vizualizáciu):

Meno standards 181582.html

## Aktivujte svoju licenciu

Keď už budete mať Locklizard Viewer nainštalovaný, kliknite na odkaz nižšie pre aktiváciu Vašej licencie:

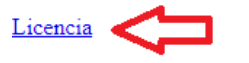

E-mail licencie: c15237112@normoff.gov.sk

**b)** Spustite stiahnutý súbor (.llv). Následne sa Vám aktivuje licencia:

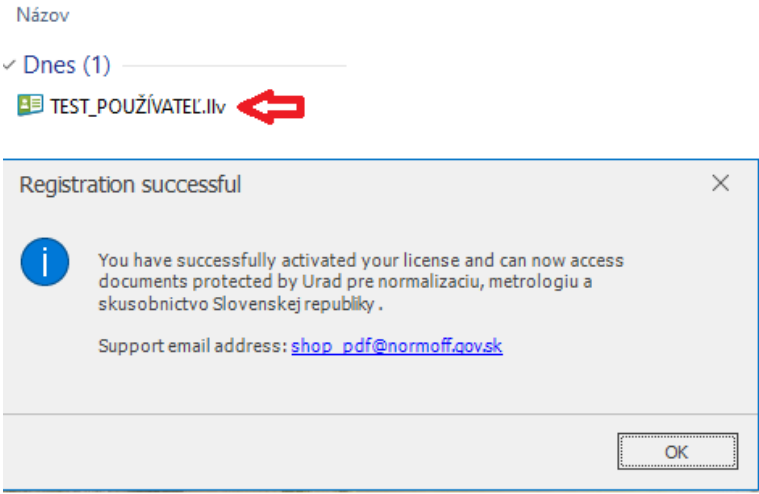

**c)** Po aktivovaní licencie otvoríte zložku *standards* a tam spustite chranený súbor (normu) **.pdc.**  Norma sa následne otvorí v prehliadači Locklizard:

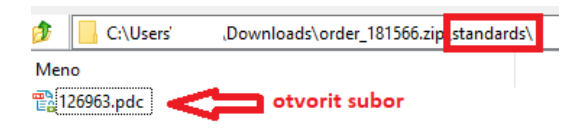

Normy UNMS S možnosťou tlače, prenosom textu a obrázkov pre 1 PC

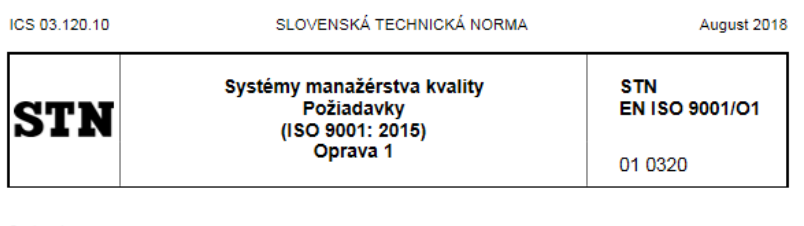

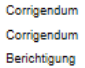